# **FiberSource CMY150** Bedienungsanleitung

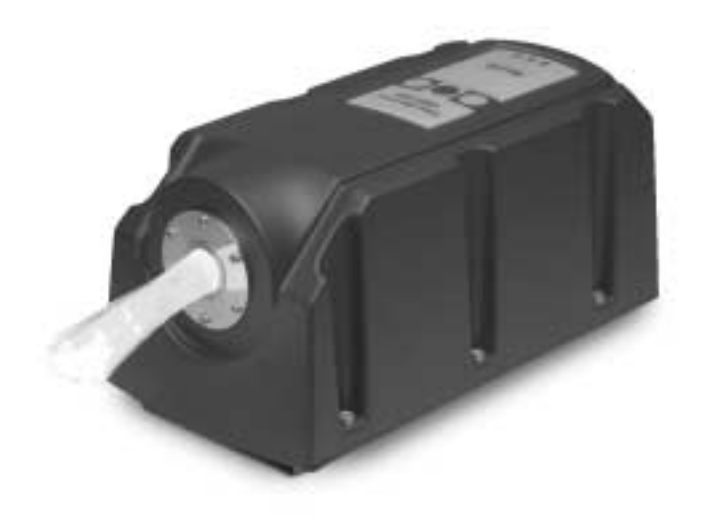

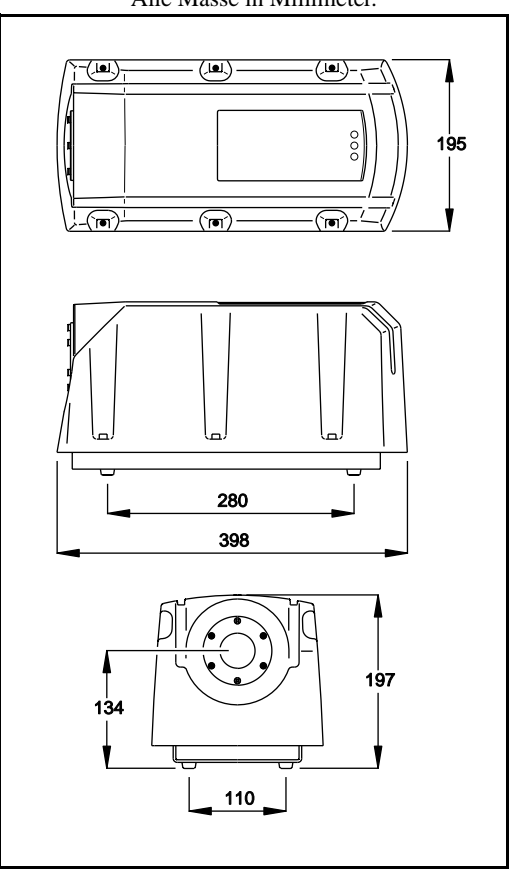

Alle Masse in Millimeter.

©2001 Martin Professional A/S, Denmark.

Alle Rechte vorbehalten. Kein Teil dieser Anleitung darf ohne schriftliche Genehmigung von Martin Professional A/S, Dänemark, auf keine Weise und egal mit welchem Verfahren, vervielfältigt werden.

Rev. 011124 A MG

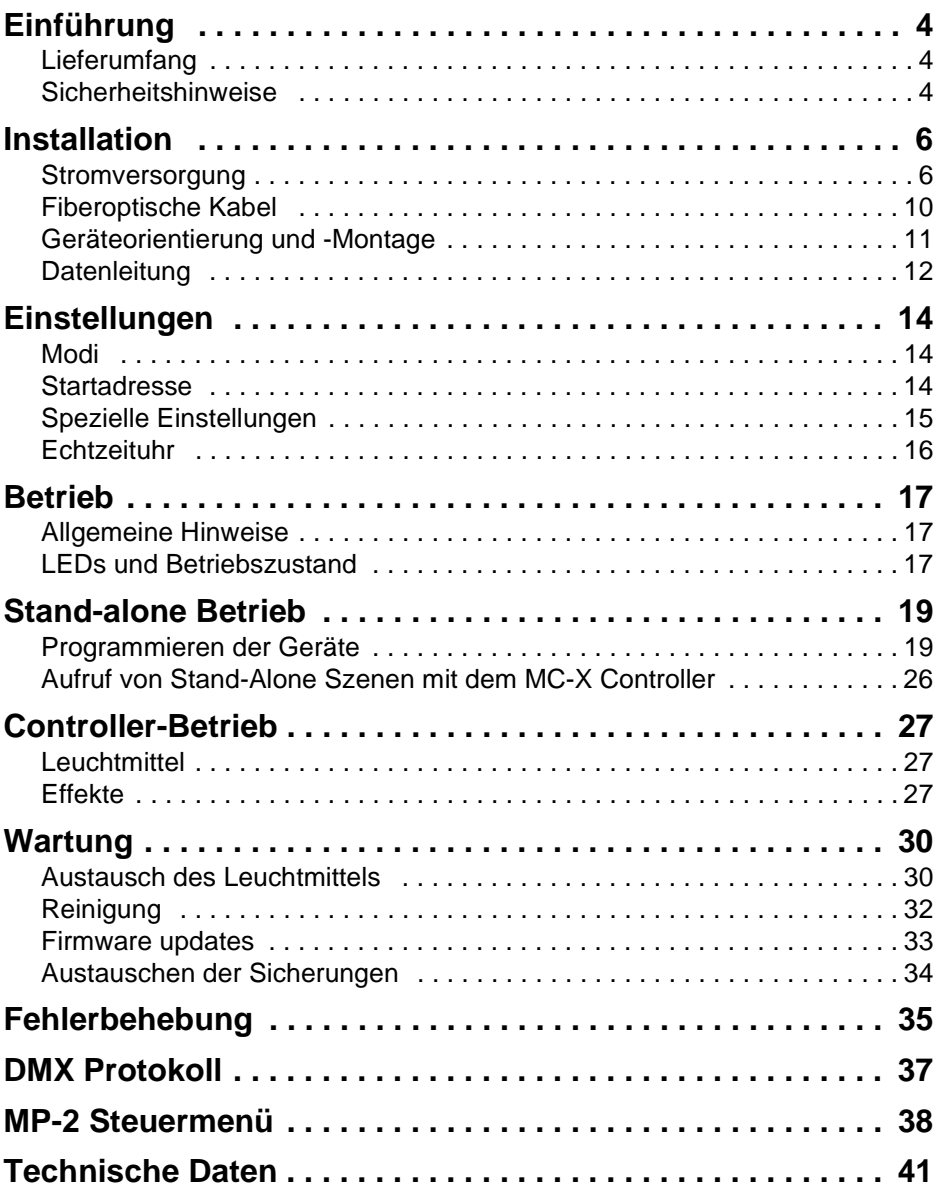

# **EINFÜHRUNG 1**

Vielen Dank für Ihre Wahl der Martin FiberSource CMY150. Die FiberSource CMY150 ist ein automatischer Farbwechsler mit einer 150 W Entladungslampe als Lichtquelle. Sie dient als Lichtquelle für faseroptische Leitungen in Dauerinstallationen. Das Gerät erfüllt die Schutzklasse IP 44 und ist für die Verwendung im Aussenbereich geeignet. Es verfügt über eine stufenlose CMY Farbmischung, und einen mechanischen Vollbereichsdimmer. Das Gerät kann über DMX angesteuert oder synchronisiert mit weiteren Geräten (mit oder ohne externe Steuerung) sowie im Stand-Alone-Modus mit programmierbarer Start- / Stopzeit und / oder abhängig von der Umgebungshelligkeit betrieben werden.

# **LIEFERUMFANG**

Die FiberSource CMY150 wird mit dieser Bedienungsanleitung und eingebauter a Philips MasterColor CDM-SA/R 150W Entladungslampe geliefert.

# **SICHERHEITSHINWEISE**

#### **Warnung! Dieses Produkt ist nicht für die Verwendung in Haushalten geeignet.**

Von diesem Produkt gehen Gefahren wie Lebensgefahr oder schwere körperliche Verletzungen durch Feuer und Hitze, elektrischen Schlag, ultraviolette Strahlung, Lampenexplosionen oder Abstürze aus. **Lesen Sie dieses Benutzerhandbuch** bevor Sie das Gerät einschalten oder installieren, befolgen Sie die untenstehenden Sicherheitshinweise und beachten Sie alle Warnhinweise, die in diesem Handbuch oder auf dem Gerät stehen. Falls Fragen auftauchen, wie dieses Gerät sicher zu betreiben ist, wenden Sie sich bitte an Ihren Martin-Händler oder an die Martin 24h-Hotline unter 0045 70 200 201.

# **Schützen Sie sich und andere vor elektrischen Schlägen**

- Trennen Sie das Gerät allpolig vom Netz, bevor Sie die Lampe, Sicherungen oder irgendwelche Komponenten austauschen oder installieren.
- Erden Sie das Gerät immer elektrisch.

#### **4** *Einführung*

- Verwenden Sie nur Spannungsversorgungen, die den lokalen und allgemeinen Vorschriften genügen und abgesichert sind sowie über einen Fehlerstromschutzschalter (FI-Schalter) verfügen.
- Servicearbeiten dürfen nur von qualifizierten Technikern durchgeführt werden.

# **Schutz vor UV-Strahlung und Lampenexplosionen**

- Betreiben Sie das Gerät niemals, wenn Linsen oder Abdeckungen fehlen oder beschädigt sind. Das Gerät darf nur mit montiertem Fiberadapter betrieben werden.
- Lassen Sie das Gerät mindestens 15 Minuten abkühlen, bevor Sie das Gerät zum Wechsel des Leuchtmittels öffnen. Schützen Sie Ihre Hände und Augen mit Handschuhen und einer Schutzbrille.
- Blicken Sie niemals direkt in den Lichtstrahl. Blicken Sie niemals auf ein brennendes, nicht eingebautes Leuchtmittel.
- Wechseln Sie das Leuchtmittel, wenn es defekt ist oder die Lichtleistung nachlässt.

# **Schützen Sie sich und andere vor Verbrennungen und Feuer**

- Überbrücken Sie niemals Sicherungen oder Temperaturschutzschalter. Ersetzen Sie defekte Sicherungen nur mit Sicherungen gleicher Spezifikation.
- Der Mindestabstand zu brennbarem Material (Kunststoffe, Holz, Papier) beträgt 0,1 m. Halten Sie leichtentzündliches Material vom Gerät fern.
- Um die Funktion der Lüfter nicht zu beeinträchtigen, muss der Freiraum um die Lüftungsöffnungen mindestens 0,2 m betragen.
- Installieren Sie das Gerät in gut belüfteten Bereichen.
- Decken Sie die Linse niemals mit Filtern oder anderem Material ab.
- Das Gehäuse kann Temperaturen bis zu 70° C erreichen. Installieren Sie das Gerät nur in Bereichen, in denen unabsichtliche Berührung ausgeschlossen werden kann.
- Verändern Sie nichts am Gerät und verwenden Sie nur Original Martin-Ersatzteile.
- Betreiben Sie das Gerät nicht bei Umgebungstemperaturen über 40° C.

# **Schutz vor Verletzungen durch Abstürze**

- Bei Betrieb des Geräts über Bodenhöhe, vergewissern Sie sich, dass die tragende Struktur für das 10-fache Gewicht aller installierten Geräte etc. ausgelegt ist.
- Sperren Sie den Bereich unter dem Gerät während der Montage oder Wartungsarbeiten ab.

# **INSTALLATION 2**

Dieser Abschnitt beschreibt allgemein, wie das Gerät zu befestigen ist und die Datenleitung bzw. Stromversorgung angeschlossen wird. Folgende Arbeiten dürfen nur von qualifizierten Fachleuten ausgeführt werden:

- 1 ["Stromversorgung"](#page-5-1)
- 2 ["Fiberoptische Kabel" auf Seite 10](#page-9-0)
- 3 ["Geräteorientierung und -Montage" auf Seite 11](#page-10-0)
- 4 ["Datenleitung" auf Seite 12](#page-11-0)

# <span id="page-5-1"></span>**STROMVERSORGUNG**

Schließen Sie die FiberSource CMY150 nie an elektrische Dimmersysteme an, da dadurch die Elektronik des Geräts beschädigt werden kann.

#### **Warnung! Trennen Sie das Gerät allpolig vom Netz, bevor Sie irgend welche Abdeckungen entfernen.**

**Wichtig! Überprüfen Sie die Netzspannungs- und -frequenzeinstellung, bevor Sie das Gerät anschliessen.**

#### **EINSTELLUNG DER NETZEINSTELLUNGEN**

Die FiberSource CMY150 ist ab Werk auf eine der in [Tabelle 1](#page-5-0) dargestellten Optionen eingestellt. Das Gerätemodell und die Werkseinstellung finden Sie auf dem Typenschild auf der Unterseite des Geräts. Wenn Ihre lokale Netzspannung oder -frequenz von der Werkseinstellung abweicht, muss das Gerät von einem qualifizierten Installateur oder Techniker auf die vorhandene Netzspannung / frequenz eingestellt werden.

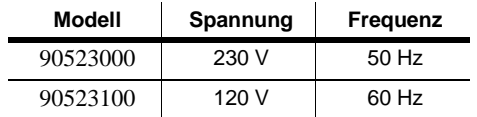

<span id="page-5-0"></span>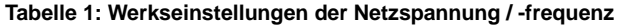

# **Anpassen der Stromversorgung**

Verwenden Sie immer die Einstellung, die der lokalen Netzspannung / -frequenz am nächsten kommt.

- 1 Vergewissern Sie sich, dass die FiberSource CMY150 allpolig vom Netz getrennt ist.
- 2 Entfernen Sie das Gehäuse unter Verwendung eines 5mm Inbusschlüssels.

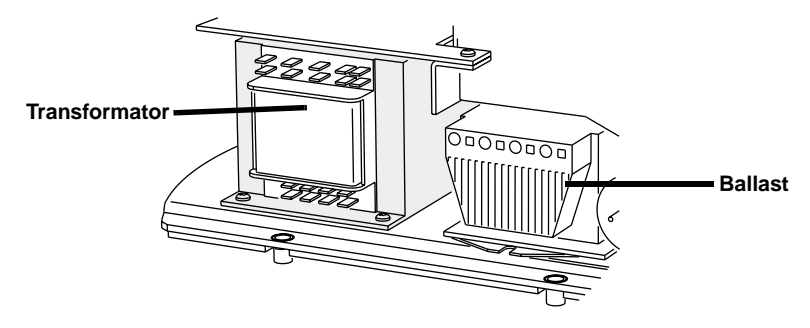

3 Schließen Sie am Transformator die blaue und braune Ader (mit isolierten Flachsteckern versehen) an die entsprechenden Anschlüsse für die lokale Netzspannung an (siehe Tabelle 2).

#### **Wichtig! Die graue Ader muss an Anschluss 9, die schwarze Ader an Anschluss 15 verbleiben.**

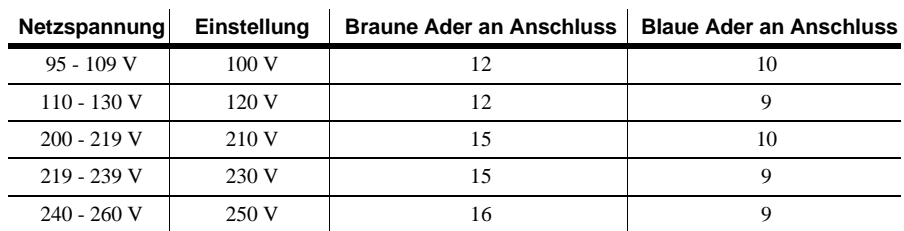

#### **Tabelle 2: Transformator-Einstellungen**

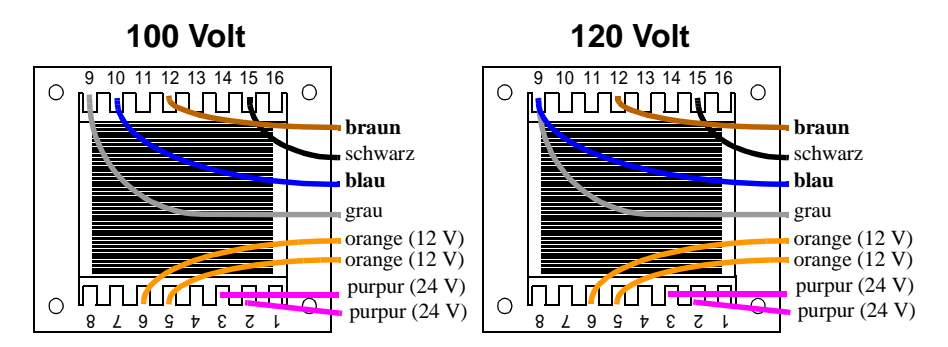

#### *Installation* **7**

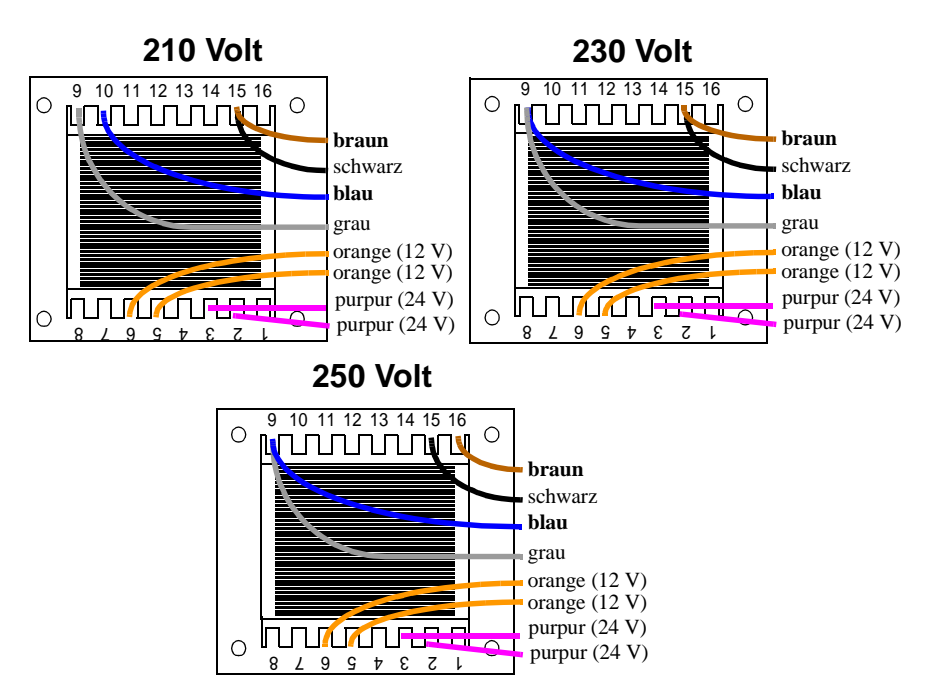

- 4 Stellen Sie die Frequenz ein, indem Sie die braune Ader wie unten dargestellt am Ballast auf den Anschluss "230-50" (50 Hz) oder "230-60" (60 Hz) stecken. Die Ader wird gelöst und befestigt, indem Sie einen kleinen Schraubendreher in die quadratische Öffnung neben den Anschluss stecken und die Befestigungsfeder zurück drücken.
- 5 Ziehen Sie leicht an der braunen Ader, um ihren sicheren Sitz zu überprüfen.

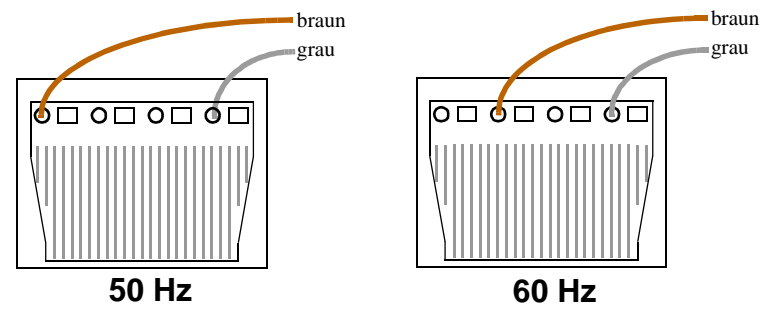

6 Schließen Sie das Gehäuse, bevor Sie das Gerät anschalten.

#### **NETZANSCHLUSS**

#### **Warnung! Zum Schutz vor elektrischen Schlägen muss das Gerät immer elektrisch geerdet werden. Die Stromversorgung muss mit einer Überlastsicherung und einem Fehlerstromschutzschalter (FI-Schalter) ausgestattet sein. Für Wartungsarbeiten muss die Stromversorgung allpolig unterbrochen werden können.**

Die FiberSource CMY150 wird mit einem 1,8 m langen 3-poligen Netzkabel,  $3x0.75$  mm<sup>2</sup> (~18 AWG) geliefert. Das Kabel ist mit zwei 1/4" Flachsteckern (Phase und Nullleiter) und einer Öse (Erdung) versehen. Andere Kabel können wie folgt installiert werden.

## **Austausch des Netzkabels**

- 1 Trennen Sie das Gerät allpolig vom Netz.
- 2 Entfernen Sie das Gehäuse.
- 3 Demontieren Sie das vorhandene Netzkabel und ziehen Sie es durch die Gehäuseöffnung heraus.
- 4 Schieben Sie das neue Netzkabel von der richtigen Seite durch die Gehäuseöffnung und schließen Sie die Adern an. Die Phase wird an Anschluss PL3, der Nullleiter an Anschluss PL1 angeschlossen. Die Erdung wird an der entsprechenden Befestigungsschraube des Gehäuses montiert.
- 5 Montieren Sie das Gehäuse und beachten Sie, dass das Netz- und Datenkabel mit einer Entlastungsschlaufe entlastet wird.

# **Installation des Netzsteckers**

Das mitgelieferte Netzkabel kann für Testzwecke, Service und temporäre Installationen mit einem passenden Schutzkontaktstecker versehen werden. Wenden Sie sich an einen Elektriker, falls Sie irgendwelche Zweifel bezüglich korrekter Montage haben!

Befolgen Sie die Montageanweisung des Steckerherstellers und verbinden Sie den gelb/grünen Anschluss mit der Schutzerde, den braunen mit der Phase und den blauen mit dem Nulleiter. Die Tabelle zeigt einige gebräuchliche Markierungen.

| Kabelfarbe  | Kontakt          | <b>Markierung</b> | Schraubenfarbe    |
|-------------|------------------|-------------------|-------------------|
| braun       | Phase            | ""                | gelb oder messing |
| blau        | <b>Nulleiter</b> | "N"               | silber            |
| gelb / grün | Erdung           |                   | grün              |

**Tabelle 3: einige Steckerbezeichnungen**

#### *Installation* **9**

# <span id="page-9-0"></span>**FIBEROPTISCHE KABEL**

Das fiberoptische Kabel wird mit einem der beiden erhältlichen Adaptersätze an die FiberSource CMY150 angeschlossen:

- P/N 91611035, für 75-350 x Ø1mm Fiberfasern. Der Adapter hat den Aussendurchmesser 30 mm und wird mit einem Adapterring geliefert, der den Aussendurchmesser auf 38 mm erhöht und so die Montage an der FiberSource CMY150 ermöglicht.
- P/N 91611034, für 350-800 x Ø1mm Fiberfasern. Der Aussendurchmesser des Adapters beträgt 38 mm.

Die Fiberadapter verfügen über mehrere Innendurchmesser, um unterschiedlich viele Fiberfasern aufnehmen zu können. Der Adapter muss oft abgeschnitten werden, um besten Sitz der Fasern und maximale Lichtleistung zu ermöglichen.

## **Fasertypen**

Die folgenden Richtlinien sollen Ihnen helfen, den optimalen Fasertyp für Ihre Anwendung zu finden. Lichtleitung durch faseroptische Kabel hängt stark von der Qualität der verwendeten Faser und dem Fasertyp ab.

#### **SEITLICH EMITTIERENDE FASERN**

Bei Verwendung einer Lichtquelle sollte die maximale Länge der Faser für optimale Ergebnisse 10 m nicht überschreiten. Die Faserlänge sollte 15 m nicht überschreiten, wenn die Faser in einer Schleife verlegt wird und beide Enden an die Lichtquelle angeschlossen werden. Bei Verwendung zweier Lichtquellen (eine an jedem Ende) beträgt die empfohlene Maximallänge der Faser 30 m.

#### **AM ENDE EMITTIERENDE FASERN**

Die Lichtleistung nimmt mit zunehmender Faserlänge ab. Halten Sie die Faserlänge deswegen so kurz wie möglich. Die maximale empfohlene Länge beträgt 25 m. Schneiden Sie das leuchtende Ende der Faser mit einem sehr scharfen Messer, um maximale Lichtleistung zu erzielen.

# **Installation des faseroptischen Kabels**

- 1 Montieren Sie die Faser wie in der Anleitung (mit dem Adapter geliefert) beschrieben im Adapter.
- 2 Schieben Sie den Adapter so weit wie möglich in die Aufnahme der FiberSource CMY150.
- 3 Fixieren Sie den Adapter mit der Inbusschraube, SW 2 mm.

# <span id="page-10-0"></span>**GERÄTEORIENTIERUNG UND -MONTAGE**

Die FiberSource CMY150 kann in Innenräumen oder im Aussenbereich installiert werden.

Sie dürfen keinesfalls:

- Die FiberSource CMY150 vergraben oder in einer unbelüfteten Umgebung installieren.
- Die FiberSource CMY150 vertikal an einer Wand befestigen. Sie muss horizontal befestigt werden (siehe ["Befestigung der FiberSource CMY150 an einer Struktur"](#page-10-1)  [auf Seite 11](#page-10-1)).

Installieren Sie das Gerät an einem Ort, der:

- mindestens 0.5 Meter von der beleuchteten Fläche entfernt ist,
- mindestens 0.1 Meter von brennbarem Material entfernt ist, und
- sich in nicht allgemein zugänglichen Bereichen befindet.

Das Gerät sollte normalerweise auf den 4 Plastik-Füssen an der Unterseite des Geräts stehen.

# <span id="page-10-1"></span>**Befestigung der FiberSource CMY150 an einer Struktur**

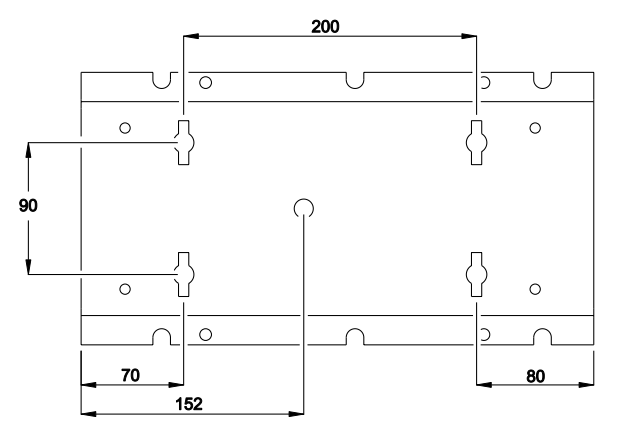

Befestigen Sie die FiberSource CMY150 wie folgt:

- 1 Entfernen Sie das Gehäuse unter Verwendung eine 5mm Inbusschlüssels.
- 2 Trennen Sie die Basisplatte vom Chassis des Geräts, indem Sie die 4 Schrauben mit einem 5mm Inbusschlüssel entfernen.
- 3 Entfernen Sie die 4 Plastik-Füsse mit einem Messer oder Seitenschneider.

#### *Installation* **11**

4 Vergewissern Sie sich, dass sowohl die Befestigungselemente als auch die tragende Struktur für das Gewicht des Geräts ausgelegt sind. Montieren Sie die Basisplatte mit geeigneten Befestigungselementen (Durchmesser der Befestigungsbohrungen: 13 mm). Beachten Sie, dass das Gerät bei Montage an einer senkrechten Wand mit horizontaler Längsachse montiert werden muss (siehe Abbildung).

Wegen der vorgeschriebenen Brennlage des Leuchtmittels und möglichem Wassereintritt durch die Belüftungsöffnungen darf das Gerät nicht vertikal montiert werden.

- 5 Montieren Sie das Chassis mit den 4 Befestigungsschrauben an der Basisplatte.
- 6 Montieren Sie das Gehäuse.

# <span id="page-11-0"></span>**DATENLEITUNG**

Für den Betrieb mit einer externen DMX-Steuerung oder synchronisierten Betrieb mehrerer FiberSource CMY150 müssen die Geräte mit einer Datenleitung verbunden werden.

## **Kabel und Verbinder**

Die FiberSource CMY150 ist mit einer 1,8 m langen Datenleitung (24 AWG) mit einem vierriegelbarem 3-pol. XLR-Stecker (Dateneingang) und einer verriegelbaren 3-pol. XLR-Buchse (Datenausgang) für die Datenverbindung ausgestattet. Die Verbinder sind wie folgt belegt: Pin 1 Schirm (Masse), Pin 2 Signal- (cold), Pin 3 Signal+ (hot).

Verwenden Sie für die Verbindung zwischen den Geräten RS-485 Leitungen, die für den Ausseneinsatz geeignet sind. RS-485 Leitungen zeichnen sich durch geringe Kapazität und eine Impedanz zwischen 85 - 150 Ohm aus. Sie sind elektrisch geschirmt und besitzen mindestens 1 verdrilltes Adernpaar. Der minimale Aderdurchmesser muss 0,2 mm² (24 AWG) für Entfernungen bis 300 Meter und 0,322 mm² (26 AWG) für Entfernungen bis 500 Meter betragen.

Bei Montage des Geräts im Aussenbereich müssen die Verbindungsstellen gegen Feuchtigkeit geschützt werden. Alternativ kann die Verbindung ohne XLR-Verbinder in wasserdichten Verteilerkästen vorgenommen werden oder die Datenleitung wird komplett getauscht, so dass die Verbindungsstellen im Inneren der Geräte liegen. Die Datenleitungen müssen wie in der nebenstehenden Abbildung gezeigt angeschlossen werden (die Anschlussleiste befindet sich auf der Hauptplatine des Geräts).

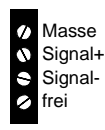

**Datenanschluss (Hauptplatine)**

# **Adapter**

Beim Anschluss der FiberSource CMY150 an DMX-Steuerungen oder andere Geräte mit 5-pol. Datenanschluss müssen Adapter verwendet werden. Adapter für den Gebrauch in Räumen sind von Martin erhältlich. Die Adapter werden wie unten gezeigt verdrahtet.

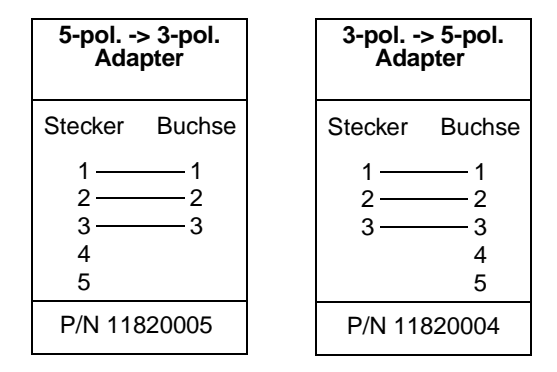

#### **VERTEILER / VERSTÄRKER**

Zur Verzweigung oder Verlängerung einer Datenlinie können Geräte wie der Martin 4-Kanal Opto-Isolated RS-485 Verteiler / Verstärker verwendet werden. Verwenden Sie niemals einen "Y"-Adapter, um eine Datenlinie zu verzweigen und überschreiten Sie die zulässige Länge nicht.

#### **ABSCHLUSSWIDERSTÄNDE**

Der Abschluss einer Datenlinie sichert die fehlerfreie Datenübertragung. Für vorübergehende Installationen kann die Datenlinie mit einem Abschlussstecker, der auf den Datenausgang des letzten Geräts jeder Datenlinie gesteckt wird, abgeschlossen werden. Ein Abschlussstecker ist ein normaler XLR-Stecker, dessen Pins 2 und 3 mit einem 120 Ohm / 0,25 W Widerstand verbunden sind.

In Festinstallationen kann die Datenlinie abgeschlossen werden, indem die Anschlüsse Signal- und Signal+ im Inneren des letzten Geräts jeder Datenlinie mit einem 120 Ohm / 0,25 W Widerstand verbunden werden.

#### **Aufbau der Datenlinie**

- 1 Verbinden Sie die Datenleitung mit dem Datenausgang der Steuerung. Verwenden Sie wenn nötig geeignete Adapter. Stecken Sie die Datenleitung in den Dateneingang des ersten Geräts.
- 2 Verbinden Sie den Datenausgang des ersten Geräts mit dem Dateneingang des nächsten Geräts. Verbinden Sie auf diese Weise bis zu 32 Geräte miteinander.
- 3 Schließen Sie die Datenlinie wie oben beschrieben am letzten Gerät ab.

#### *Installation* **13**

# <span id="page-13-0"></span>**EINSTELLUNGEN 3**

Dieser Abschnitt beschreibt die Einstellung der Startadresse, Geräteeinstellungen und der Echtzeituhr. Um die Einstellungen ändern zu können, benötigen Sie einen Martin MP-2 Uploader, der mit der Software der FiberSource CMY150 geladen ist und an das Gerät oder die Datenlinie angeschlossen ist. Nähere Informationen zur MP-2 finden Sie im Handbuch der MP-2.

Hinweis: Die Geräte senden keine Informationen an die MP-2 zurück. Die Einstellungen des Geräts können nur durch Beobachtung des Geräts ermittelt werden.

# **MODI**

Der Uploader verfügt über zwei Modi, um Geräte anzusprechen: Den Einzelgräte-Modus (Single Fixture) und den Gerätetypen-Modus (All Fixtures). Im Einzelgeräte-Modus spricht der Uploader nur ein Gerät, nämlich das mit entsprechenden Startadresse, an. Im Gerätetyp-Modus werden alle Geräte des selben Typs in einer Datenlinie angesprochen.

Gerätespezifische Einstellungen wie die Startadresse sollten im Einzelgeräte-Modus vorgenommen werden, wobei der Modus keine Rolle spielt, wenn nur ein Gerät angeschlossen ist. Globale Einstellungen, z.B. die Uhrzeit, werden am einfachsten im Gerätetyp-Modus vorgenommen.

# **STARTADRESSE**

Die Startadresse, auch Steueradresse genannt, ist der erste Kanal, ab dem das Gerät Befehle von der Steuerung empfängt. Jedes Gerät benötigt seine eigene Startadresse und eine bestimmte Anzahl darauf folgender Steuerkanäle, um Befehle von der Steuerung richtig umsetzen zu können.

Die FiberSource CMY150 belegt sieben Steuerkanäle. Wenn z.B. die Startadresse 100 ist, belegt das Gerät die Kanäle 100, 101, 102, 103, 104, 105 und 106. Kanal 107 wäre als Startadresse für das nächste Gerät verfügbar. Die Startadresse ist ab Werk auf 1 eingestellt.

Wenn zwei oder mehr Geräte über die selbe Startadresse verfügen, empfangen Sie gleiche Befehle und verhalten sich identisch. Verwenden der selben Startadresse ist eine gute Methode, um Fehler zu finden oder synchrones Verhalten der Geräte zu erzeugen.

#### **Wichtig! Beim Setzen der Startadresse sollten Sie den Einzelgeräte-Modus verwenden oder alle anderen Geräte vom Uploader trennen.**

Einstellen der Startadresse

- 1 Bereiten Sie den Uploader wie in der Anleitung des Uploaders beschrieben vor. Wenn die aktuelle Adresse des Geräts bekannt ist, also die Adresse, die geändert werden soll, verbinden Sie den Uploader mit der Datenlinie und verwenden den Einzelgeräte-Modus. Andernfalls verwenden Sie den Gerätetyp-Modus und trennen alle anderen Geräte von der Datenlinie, in die der Uploader einspeist. Schalten Sie das Gerät ein.
- 2 Wenn Sie den Einzelgeräte-Modus verwenden blättern Sie zu der aktuellen Startadresse des Geräts und drücken OK.
- 3 Wählen Sie DMX address im Gerätemenü.
- 4 Blättern Sie zu der gewünschten Startadresse. Drücken Sie OK.
- 5 Drücken Sie zur Bestätigung OK und speichern Sie die Einstellung.

# <span id="page-14-0"></span>**SPEZIELLE EINSTELLUNGEN**

Folgende Einstellungen stehen zur Beeinflussung des Geräteverhaltens zur Verfügung:

**DMX Lamp-off:** Wenn die Funktion DMX Lamp-off aktiviert ist (Grundeinstellung), kann das Leuchtmittel von der Steuerung aus abgeschaltet werden. Senden Sie auf dem Startkanal des Geräts für mindestens 5 s einen Wert zwischen 248 und 255. Bei deaktivierter Funktion kann das Leuchtmittel nur dann von der Steuerung ausgeschaltet werden, wenn gleichzeitig auf den Kanälen 3, 4 und 5 (CMY) ein Wert zwischen 230 und 232 gesendet wird.

**DMX reset:** Wenn die Funktion DMX Reset aktiviert ist (Grundeinstellung), kann das Gerät von der Steuerung aus initialisiert werden. Senden Sie auf dem Startkanal des Geräts einen Wert zwischen 208 und 217. Bei deaktivierter Funktion kann das Gerät nur dann von der Steuerung initialisiert werden, wenn gleichzeitig auf den Kanälen 3, 4 und 5 (CMY) ein Wert zwischen 230 und 232 gesendet wird.

**Automatic Lamp-on:** Wenn die Funktion Automatic Lamp-on aktiviert ist, zündet das Gerät das Leuchtmittel innerhalb 90 s. Bei deaktivierter Funktion (Grundeinstellung) muß das Leuchtmittel explizit von der Steuerung gezündet werden.

Spezielle Einstellungen setzen

- 1 Bereiten Sie den Uploader wie in der Anleitung des Uploaders beschrieben vor. Schalten Sie das Gerät ein.
- 2 Wählen Sie den Einzelgeräte-Modus um einzelne Geräte einzustellen oder den Gerätetyp-Modus, um die Einstellung allgemein zu ändern.
- 3 Wählen Sie im Einzelgeräte-Modus die Geräteadresse.
- 4 Wählen Sie Special im Gerätemenü.
- 5 Wählen Sie die gewünschte Funktion und Einstellung. (Siehe ["MP-2 Steuermenü" auf](#page-37-0) [Seite 38](#page-37-0).) Drücken Sie OK.

# **ECHTZEITUHR**

Die FiberSource CMY150 verfügt über eine batteriegepufferte Echtzeituhr, die den Standalone-Betrieb Starten und Stoppen kann.

Einstellen der Uhrzeit

- 1 Bereiten Sie den Uploader wie in der Anleitung des MP-2 Uploaders beschrieben vor. Schalten Sie das Gerät ein.
- 2 Wählen Sie den Gerätetyp-Modus.
- 3 Wählen Sie Time im Gerätemenü.
- 4 Wählen Sie Hour und stellen Sie die aktuelle Stunde ein.
- 5 Drücken Sie OK.
- 6 Wählen Sie Minute und stellen Sie die aktuelle Minute ein.
- 7 Drücken Sie OK.
- 8 Drücken Sie Back um zum Hauptmenü zurück zu kehren.

# **BETRIEB 4**

# **ALLGEMEINE HINWEISE**

Schalten Sie das Leuchtmittel aus, wenn für längere Zeiträume (ab 1 Stunde) keine Beleuchtung nötig ist. Sie erreichen dadurch die optimale Lampenlebensdauer. Das Gerät selber kann eingeschaltet bleiben, damit die Lüfter weiterlaufen, egal ob das Leuchtmittel eingeschaltet ist oder nicht. Dadurch bleibt die Luftzirkulation im Innern des Geräts erhalten, wodurch Kondensation von Feuchtigkeit verhindert wird.

Bei Temperaturen unter dem Gefrierpunkt sollten Sie das Gerät ständig eingeschaltet lassen, um die Steuerelektronik zu wärmen. Das Leuchtmittel kann jedoch ausgeschaltet werden.

Warten Sie bis das Leuchtmittel seine volle Helligkeit erreicht hat, bevor Sie es wieder abschalten.

Vermeiden Sie das gleichzeitige Zünden mehrerer Leuchtmittel.

# **LEDS UND BETRIEBSZUSTAND**

Zwei LEDs an der Rückseite des Geräts zeigen den Betriebszustand an. Im normalen Betrieb leuchten beide LEDs grün. Siehe Tabelle 4 für andere Statusmeldungen.

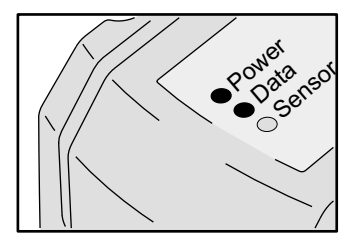

Die LEDs erlöschen in gewissen Zeitabständen für geraume Zeit, um das Mess-Signal des Lichtsensors nicht zu verfälschen.

Beim Einschalten des Geräts:

- 1 Wird die Software überprüft beide LEDs blinken gelb.
- 2 Wenn der Test:

•Erfolgreich war, blinken beide LEDs grün.

•Erfolglos war, blinken die LEDs gelb und rot. Überspielen Sie die Software erneut und schalten Sie das Gerät wieder ein.

3 Wird die installierte Software Version mit den zwei LEDs angezeigt. Die rote LED zeigt die Vorkomma-, die grüne LED die Nachkommastelle der installierten Version. Version 1.3 wird z.B. durch einmaliges Blinken der roten und dreimaliges Blinken der grünen LED angezeigt.

L.

4 Initialisiert sich das Gerät - beide LEDs blinken gelb.

| Anzeige           |                   |                                                                                                    |  |
|-------------------|-------------------|----------------------------------------------------------------------------------------------------|--|
| <b>Power LED</b>  | Data LED          | <b>Bedeutung</b>                                                                                       |  |
| Dauerlicht grün   |                   | Effekte i.O.                                                                                           |  |
|                   | Dauerlicht grün   | Daten i.O.                                                                                             |  |
|                   | Dauerlicht rot    | Daten ungültig / keine Daten                                                                           |  |
| Dauerlicht gelb   | Dauerlicht gelb   | Software-Upload                                                                                        |  |
| Rot blinkend      |                   | Speicherfehler (während der<br>Initialisierung: Vorkommastelle der<br>installierten Software Version). |  |
|                   | Grün blinkend     | Während der Initialisierung:<br>Nachkommastelle der installierten<br>Software Version.                 |  |
| Gelb blinkend     | Gelb blinkend     | Selbsttest / Initialisierung                                                                           |  |
|                   | Aus               | Keine Daten erkannt                                                                                    |  |
| Gelb/rot blinkend | Gelb/rot blinkend | Software defekt. Neue Software<br>einspielen (siehe "Firmware updates"<br>auf Seite 33).               |  |

**Tabelle 4: LED Statusmeldungen**

# **STAND-ALONE BETRIEB**

Dieser Abschnitt beschreibt den Betrieb der FiberSource CMY150 im Stand-Alone Betrieb, in dem das Gerät Farbwechsel mit definierter Geschwindigkeit, bei festgelegten Tageszeiten oder Unterschreitung festgelegter Umgebungshelligkeiten ausführt. Der Begriff "Stand-Alone" bedeutet, dass die FiberSource CMY150 nicht mit einer Steuerung verbunden ist, aber eine programmierbare Sequenz, die maximal 20 Schritte enthält, ausführt. Der Begriff "Stand-Alone Betrieb" kann sich auf ein einzelnes Gerät oder mehrere miteinander verbundene Geräte beziehen.

Sie können bis zu 32 FiberSource CMY150 und Exterior 200 für synchronisierten Betrieb miteinander verbinden, wobei ein Gerät, das Mastergerät, die Steuerung übernimmt. Der synchrone Betrieb setzt eine fehlerfreie Datenverbindung zwischen den Geräten voraus.

Die Ausführung der Stand-Alone Sequenz kann beim Einschalten des Geräts beginnen oder mit dem MC-X Controller gestartet / angehalten werden. Der MC-X Controller ermöglicht auch den direkten Abruf von sieben Szenen.

Beim Programmieren des Stand-Alone Verhaltens ist das Kapitel ["MP-2](#page-37-0) [Steuermenü" auf Seite 38](#page-37-0) eine nützliche Hilfe.

# **PROGRAMMIEREN DER GERÄTE**

Die Programmierung der Szenen und Einrichtung der Master/Slave-Beziehungen werden mit dem MP-2 Uploader durchgeführt. Der Uploader wird an ein Gerät (oder alle Geräte, die mit einer Datenleitung verbunden sind) angeschlossen, die Programmierung erstellt und der Uploader anschließend entfernt. Wenn ein Gerät nach der Programmierung eingeschaltet wird, kann es automatisch, abhängig von der Triggerbedingung (Uhrzeit / Ungebungshelligkeit) die Szenen in einer Endlosschleife abspielen.

Zusammenfassend wird der MP-2 Uploader für die Programmierung folgender Funktionen verwendet:

- Einzelne Geräte.
- Mehrere Geräte gleichzeitig (die Geräte sind mit einer Datenleitung verbunden)
- Individuelle Programme in mehreren Geräten, die mit einer Datenleitung verbunden sind.

#### *Stand-alone Betrieb* **19**

Wenn Sie mit der Bedienung des MP-2 nicht vertraut sind, sollten Sie das Gerät unter Zuhilfenahme der MP-2 Anleitung genau studieren.

# **Kurzanleitung zur Stand-Alone Programmierung**

- 1 Schließen Sie den Dateneingang des Geräts oder die Datenleitung (Stecker) an den Anschluß "DMX/RS-485 OUT" des MP-2 an.
- 2 Schalten Sie das Gerät und den MP-2 ein.
- 3 Wählen Sie Read Memory Card im Menü des MP-2.
- 4 Wählen Sie  $EXT200 \text{ ver. } x.x.(x.x)$  ist die Software Version. Das Gerät muß die selbe Software Version enthalten. Die installierte Software Version wird beim Einschalten des Geräts mit den zwei LEDs angezeigt. Die rote LED zeigt die Vorkomma-, die grüne LED die Nachkommastelle der installierten Version. Version 1.3 wird z.B. durch einmaliges Blinken der roten und dreimaliges Blinken der grünen LED angezeigt.)
- 5 Wählen Sie Fixture menu. Ab dieser Stelle verwenden Sie die Tasten des MP-2 um zum gewünschten Menüpunkt zu gelangen und auszuwählen. Die Menüpunkte werden im Folgenden erläutert.

### **Auswahl der zu programmierenden Geräte**

Bevor Sie ein Gerät auswählen können, müssen Sie seine Startadresse einstellen. Wenn Sie noch keine Startadresse eingestellt haben, folgen Sie bitte den Anweisungen im Kapitel ["Einstellungen" auf Seite 14](#page-13-0).

Sie können alle FiberSource CMY150 einer Datenkette oder einzelne FiberSource CMY150 programmieren. Gerätespezifische Einstellungen wie die Einstellung der Startadresse sollten im Einzelgeräte-Modus vorgenommen werden. Wenn nur ein Gerät angeschlossen ist, können Sie solche Einstellungen auch im Gerätetyp-Modus vornehmen. Globale Einstellungen nehmen Sie am einfachsten im Gerätetyp-Modus vor. Die Uhrzeit oder Triggerbedingungen werden z.B. am einfachsten für alle Geräte gleichzeitig im Gerätetyp-Modus festgelegt, während die Szenen individuell für jedes Gerät programmiert werden sollten.

Beachten Sie, dass alle Geräte über die selbe Software Version verfügen sollten, da anderenfalls unvorhersehbare Ergebnisse entstehen können. Für weitere Informationen siehe "Software updates" auf Seite 33.

#### **AUSWAHL EINES EINZELNEN GERÄTS**

Programmieren eines einzelnen Geräts:

- 1 Wählen Sie Single address im Gerätemenü.
- 2 Wählen Sie die Startadresse des gewünschten Geräts mit den Pfeiltasten.
- 3 Drücken Sie OK.

#### **AUSWAHL ALLER GERÄTE EINE DATENLINIE**

Um alle Geräte einer Datenlinie gleichzeitig zu programmieren, wählen Sie im Gerätemenü den Punkt All addresses.

# **Aktivieren / Deaktivieren des Stand-Alone Modus**

Um:

- Den Stand-Alone Modus zu deaktivieren, wählen Sie Stand alone, dann Enable SA, dann Off.
- Den Stand-Alone Modus zu aktivieren, wählen Sie Stand alone, dann Enable SA, dann On.

Der Stand-Alone Modus kann kurzzeitig durch:

- Ausschalten des Geräts.
- Anschluss einer Steuerung und Senden von Steuersignalen.

deaktiviert werden.

Der Stand-Alone Modus wird beim Aus- und Einschalten des Geräts wieder aktiviert, wenn die Option Auto prog. on für dieses Gerät gewählt wurde. (für weitere Informationen siehe ["Automatischer Programmstart beim](#page-24-0) [Einschalten" auf Seite 25\)](#page-24-0).

### **Einstellen der Master/Slave Optionen**

Synchroner Stand-Alone Betrieb von bis zu 32 FiberSource CMY150 und Exterior 200 kann durch Verbinden der Geräte mit Datenleitungen und Verwendung der Master/Slave Optionen erzielt werden. Im Master/Slave Betrieb überträgt ein - *und nur ein* - Gerät Steuersignale an alle anderen Geräte. Beachten Sie, dass nur FiberSource CMY150 und Exterior 200 den Master/Slave Betrieb unterstützen.

Das Mastergerät synchronisiert den Programmstart und Szenenwechsel der Slave-Geräte. Jedes Gerät enthält seine eigene Programmierung und das Mastergerät synchronisiert basierend auf seiner Programmierung des Programmstart und Szenenwechsel aller anderen in einer Endlosschleife.

Jedes Gerät ruft sein Programm ab und wechselt die Szene, sobald ein entsprechender Befehl vom Mastergerät empfangen wird, bis das Mastergerät sein Programm beendet hat und den Slave-Geräten signalisiert, dass sie wieder mit der ersten Szene beginnen sollen.

Wenn Sie mehrere Geräte in dieser Konfiguration in einer Datenlinie betreiben, muß jedem Gerät die entsprechende Master/Slave Option zugewiesen werden.

#### **EINRICHTEN DES MASTERGERÄTS**

*Nur ein Gerät darf Mastergerät sein.* Jedes Gerät einer Datenlinie darf, unabhängig von seiner Position, Mastergerät sein.

- 1 Wählen Sie im Stand alone Menü den Menüpunkt Master/slave.
- 2 Wählen Sie Master. Das Gerät wird Mastergerät und sendet Synchronisierungssignale an die Slave-Geräte, wenn es seine Programmierung abruft.

#### **EINRICHTEN DER SLAVE-GERÄTE**

Alle anderen Geräte müssen als Slave-Geräte eingerichtet werden:

- 1 Wählen Sie im Stand alone Menü den Menüpunkt Master/slave.
- 2 Wählen Sie Slave. Das Gerät wird Slave-Gerät und reagiert auf Signale vom Mastergerät.

## **Automatische Triggerung des Stand-Alone Betriebs**

Der Stand-Alone Betrieb kann für eine oder zwei Perioden während 24 Stunden oder abhängig von der Umgebungshelligkeit aktiviert werden.

#### **EINSTELLEN DES LICHTSENSORS**

Der Stand-Alone Betrieb kann abhängig von der Umgebungshelligkeit über den eingebauten Lichtsensor aktiviert werden. Wenn die Umgebungshelligkeit unter einen bestimmten Wert fällt, beginnt der Stand-Alone Betrieb.

Wenn Sie den Lichtsensor *und* die uhrzeitabhängige Aktivierung verwenden, beginnt der Betrieb beim Unterschreiten einer bestimmten Umgebungshelligkeit oder zum programmierten Zeitpunkt.

Um Fehlreaktionen durch plötzliche Helligkeitsunterschiede, z.B. durch Autoscheinwerfer, zu verhindern, muß die Umgebungshelligkeit für 5 Minuten über bzw. unter dem eingestellten Wert liegen.

Einstellen der Schaltschwelle:

- 1 Wählen Sie im Stand-Alone Menü Light level, dann Enable, dann On.
- 2 Wählen Sie Level und stellen Sie mit den Pfeiltasten den gewünschten Wert zwischen 0 (am dunkelsten) und 255 (am hellsten) ein. Der Dimmer öffnet und schliesst kurz, wenn Sie den aktuellen Wert der Umgebungshelligkeit erreichen.
- 3 Wählen Sie OK.

Alternativ können Sie den aktuellen Wert der Umgebungshelligkeit speichern und als Schaltschwelle verwenden:

#### **22** *Stand-alone Betrieb*

- 4 Wählen Sie im Stand-Alone Menü Light level, dann Enable, dann On.
- <span id="page-22-0"></span>5 Wählen Sie Capture und dann Go.

#### **EINSTELLEN DER SCHALTUHR**

Der Stand-Alone Betrieb kann für eine oder zwei Perioden während 24 Stunden mit der internen Uhr gesteuert werden.

Wenn Sie den Lichtsensor *und* die uhrzeitabhängige Aktivierung verwenden, beginnt der Betrieb beim Unterschreiten einer bestimmten Umgebungshelligkeit oder zum programmierten Zeitpunkt. Der Betrieb stoppt, wenn die eingestellte Zeit erreicht wird oder die Umgebungshelligkeit über dem eingestellten Wert liegt.

Als Erstes müssen Sie die korrekte Uhrzeit einstellen. ["Einstellen der Schaltuhr"](#page-22-0) [auf Seite 23](#page-22-0).

Der zeitgesteuerte Betrieb kann für eine oder zwei Perioden während eines Tages, z.B. ein Zeitraum am Morgen und ein Zeitraum am Abend, verwendet werden. Einstellen der Zeitsteuerung für eine Periode:

- 1 Wählen Sie Stand alone im Gerätemenü.
- 2 Wählen Sie Timer, dann Timer1
- 3 Gehen Sie zurück zu Stand Alone.
- 4 Wählen Sie Timer, dann Timer1
- 5 Wählen Sie Start, dann Hour. Stellen Sie mit den Pfeiltasten die gewünschte Startstunde ein. Drücken Sie OK.
- 6 Wählen Sie Minute. Stellen Sie mit den Pfeiltasten die gewünschte Startminute ein. Drücken Sie OK.
- 7 Drücken Sie Back.
- 8 Wählen Sie Stop, dann Hour. Stellen Sie mit den Pfeiltasten die gewünschte Stopstunde ein. Drücken Sie OK.
- 9 Wählen Sie Minute. Stellen Sie mit den Pfeiltasten die gewünschte Stopminute ein. Drücken Sie OK.

## **Programmieren der Szenen**

Stand-Alone Effekte werden als Szenen programmiert und gespeichert. Jedes Gerät kann bis zu 20 Szenen speichern. Jede Szene kann individuelle Werte für Farbe, Helligkeit, Überblendzeit und Wartezeit enthalten.

Jede Szene besteht aus einem dynamischen Teil - der Überblend- oder Fadezeit während der die Effekte auf die Werte der Szene wechseln, und einem dynamischen Teil - Der Warte- oder Waitzeit - während der die Werte der Szene nicht verändert werden

Die Dauer der Fade- und Waitzeit wird für jede Szene einzeln programmiert. Die Fadezeit kann 0-120 Sekunden, die Waitzeit 0- 600 Sekunden betragen. Die

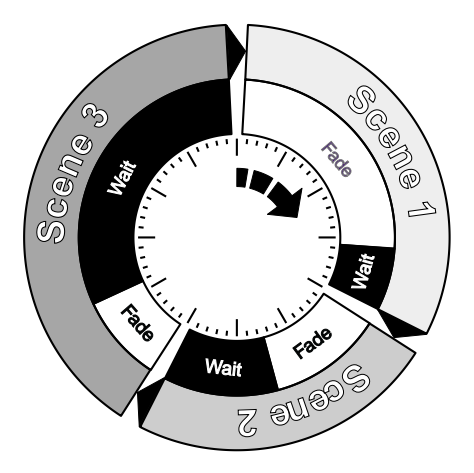

Gesamtzeit einer Szene setzt sich aus der Summe von Fade- und Waitzeit zusammen.

Folgende Funktionen stehen im Stand-Alone Menü für die Programmierung der Szenen zur Verfügung:

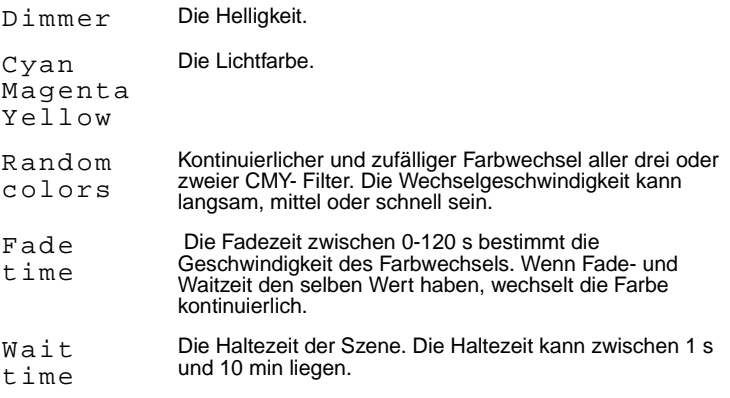

Beim Betrieb mehrerer Geräte im Master/Slave Modus, wird die Wartezeit der Slave-Geräte nicht berücksichtigt und durch das Mastergerät bestimmt. Jedes Gerät überblendet mit seiner eigenen Zeiteinstellung und wartet dann auf einen Befehl vom Mastergerät.

Beim Programmieren des Mastergeräts sollten Sie darauf achten, dass die gesamte Szenenzeit gleich oder länger der Fadezeit der übrigen Geräte ist, da sonst unvorhersehbare Ergebnisse erzielt werden (wenn z.B. die Wartezeit einer Szene im Mastergerät 10 s und die Fadezeit der Slave-Geräte 15 s beträgt).

#### **SZENENVERWALTUNG**

Programmierte Szenen werden im Menü "Program" mit folgenden Optionen verwaltet:

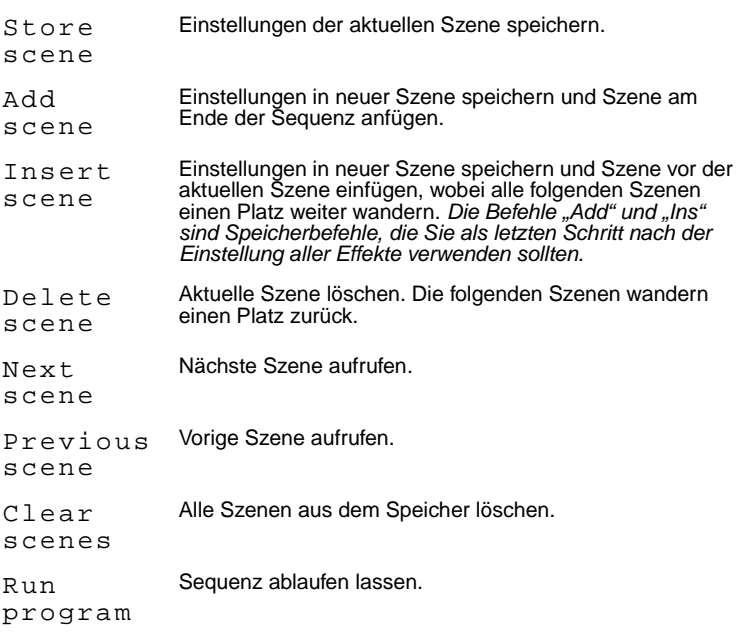

Die aktuelle Szene wird nur über das Verhalten des Geräts angezeigt.

Beim Ablauf der Programmierung werden die Szenen nacheinander in aufsteigender Reihenfolge und einer Endlosschleife aufgerufen.

Wenn das Slave-Gerät:

- Weniger Szenen als das Mastergerät hat, werden diese Szenen in einer kontinuierlichen Schleife aufgerufen, bis das Mastergerät den Befehl gibt, die Programmierung von Vorne zu starten.
- Mehr Szenen als das Mastergerät hat, werden die zusätzlichen Szenen niemals aufgerufen, weil die Programmierung von Vorne startet, wenn das Mastergerät von Vorne startet.

# <span id="page-24-0"></span>**Automatischer Programmstart beim Einschalten**

- 1 Wählen Sie im Stand-Alone Menü Auto prog. on,
- 2 Wählen Sie On.

#### *Stand-alone Betrieb* **25**

# **Entfernen des MP-2 Uploaders**

Entfernen Sie das Datenkabel am MP-2, wenn Sie alle Einstellungen vorgenommen haben.

Schließen Sie die Datenleitung wieder an die DMX-Linie an oder führen Sie den Anschluß wie in diesem Abschnitt beschrieben durch.

# **AUFRUF VON STAND-ALONE SZENEN MIT DEM MC-X CONTROLLER**

Die Ausführung der Stand-Alone Programmierung kann mit dem MC-X Controller gestartet und gestoppt werden. Der Controller kann die ersten sieben Szenen der Programmierung auch direkt aufrufen.

- 1 Schließen Sie den MC-X Controller an den Dateneingang der FiberSource CMY150 an. Wenn mehrere FiberSource CMY150 miteinander verbunden sind, schließen Sie den Controller an den Dateneingang des ersten Geräts der Linie an.
- 2 Um:
- Die Szenen 00-06 aufzurufen, drücken Sie die entsprechende Taste des MC-X.
- Um die Sequenz der Geräte aufzurufen, drücken Sie [Auto].

# **CONTROLLER-BETRIEB 6**

Die FiberSource CMY150 kann mit jedem Lichtsteuerpult, das zur USITT DMX-Norm kompatibel ist, programmiert und gesteuert werden. Dieser Abschnitt beschreibt den Betrieb des Geräts mit einer Steuerung. Im DMX-Protokoll ab [Seite](#page-36-0) [37](#page-36-0) finden Sie spezifische Steuerwerte. Im Kapitel ["Datenleitung" auf Seite 12](#page-11-0) finden Sie Hinweise zur Datenverkabelung.

# **LEUCHTMITTEL**

#### **Wichtig Vermeiden Sie das gleichzeitige Zünden mehrerer Leuchtmittel!**

Das Leuchtmittel kann von der Steuerung mit Hilfe der "Lamp On" bzw. "Lamp Off" Befehle auf Kanal 1 ein- und ausgeschaltet werden. Wenn die Funktion "DMX Lamp-Off" deaktiviert wurde, wird das Leuchtmittel erst dann abgeschaltet, wenn auf den Kanälen 2, 3 und 4 (CMY) zusätzlich ein Wert zwischen 230 und 232 gesendet wird.

Zünden Sie die Leuchtmittel im Abstand von ca. 5 Sekunden. Das gleichzeitige Zünden mehrerer Leuchtmittel kann die Stromversorgung so stark belasten, dass einzelne Leuchtmittel nicht zünden, die Steuerelektronik beschädigt wird oder die Netzsicherung auslöst. Um die Leuchtmittel beim Einschalten der Geräte automatisch und adressabhängig zu zünden, müssen Sie die Einstellung "Automatic Lamp-On" aktivieren. Siehe ["Spezielle Einstellungen" auf Seite 15.](#page-14-0)

Hinweis: Nach dem Ausschalten eines Leuchtmittels muss es ca. 8 Minuten abkühlen, bevor es wieder gezündet werden kann.

# **EFFEKTE**

Die mechanischen Effekte initialisieren sich beim Einschalten des Geräts und fahren auf ihre Grundposition. Die Effekte können auch von der Steuerung auf Kanal 1 initialisiert werden. Wenn die Funktion "DMX Reset" deaktiviert wurde, werden die Effekte erst dann initialisiert, wenn auf den Kanälen 2, 3 und 4 (CMY) zusätzlich ein Wert zwischen 230 und 232 gesendet wird.

### **Dimmer**

Der mechanische Dimmer steuert die Helligkeit zwischen 0 und 100%. Er ist hochauflösend, dimmt sehr sauber und wird über Kanal 2 gesteuert.

# **Subtraktive CMY Farbmischung**

Das CMY Farbmischsystem basiert auf Cyan-, Magenta- und Gelb-Filtern. Durch Einfahren der Filter zwischen 0 und 100% in den Strahlengang in verschiedenen Kombinationen kann praktisch jede Lichtfarbe gemischt werden. Die Farbfilter werden über die Kanäle 3, 4 und 5 gesteuert. Um bestimmte Farben zu mischen muss Kanal 6, zufällige Farbmischung, auf 0% stehen.

Beachten Sie, dass die Verwendung aller drei Filter hohen Lichtverlust verursacht *wenn alle 3 Filter voll eingefahren sind, tritt praktisch kein Licht mehr aus*. Für maximale Helligkeit sollten Sie immer nur 2 Filter gleichzeitig verwenden.

# **Zufällige Farbmischung**

Mit Kanal 6 können Sie die zufällige Farbmischung bei langsamer, mittlerer und schneller Wechselgeschwindigkeit aktivieren. Die Farben können mit 2 oder allen 3 Filtern gemischt werden. Die Verwendung von zwei Filtern gleichzeitig ergibt folgende Farbtöne:

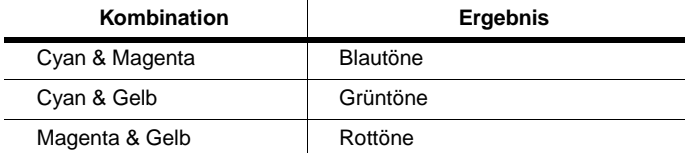

Die zufällige Farbmischung hat Priorität über die Werte der Cyan-, Magenta- und Gelb-Kanäle.

# **Effektgeschwindigkeit**

Die Geschwindigkeit mit der die Effekte überblenden, d.h. von einer Position zur nächsten Position wechseln, kann auf zweifache Weise beeinflußt werden. Die Methoden werden Tracking- bzw. Vektorsteuerung genannt. Sie können zwischen Tracking- und Vektorsteuerung wählen, aber nicht beide Methoden gleichzeitig verwenden.

Die Tracking-Steuerung wird aktiviert, indem Sie Kanal 7 auf einen Wert zwischen 0 und 2 setzen. Die Überblendzeiten werden dann von der Steuerung errechnet. Die FiberSource CMY150 verfügt über einen digitalen Filteralgorithmus um ruckfreie Bewegungen sicherzustellen.

Die Vektorsteuerung wird mit Steuerungen verwendet, die keine Überblendzeiten berechnen. Die Vektorsteuerung erzeugt in Verbindung mit bestimmten Steuerungen oder bei sehr langsamen Übergängen schönere, d.h. ruckfreie Überblendungen. Die Vektorgeschwindigkeit wird über Kanal 7 eingestellt. Der gültige Wertebereich reicht von 3 (schnell) bis 245 (langsam). Die Geschwindigkeit bezieht auf Dimmer und Farbwechsel. Bei Verwendung der Vektorsteuerung muß die Überblendzeit der Steuerung, wenn vorhanden, auf 0 stehen.

# **WARTUNG 7**

Dieser Abschnitt beschreibt die Wartungsarbeiten, die vom Anwender durchgeführt werden können. Überlassen Sie alle Arbeiten, die hier nicht beschrieben sind, qualifizierten Martin Technikern.

#### **Warnung! Trennen Sie das Gerät allpolig vom Netz, bevor Sie eine Abdeckung entfernen!**

# **AUSTAUSCH DES LEUCHTMITTELS**

Die FiberSource CMY150 verwendet eines der folgenden Leuchtmittel:

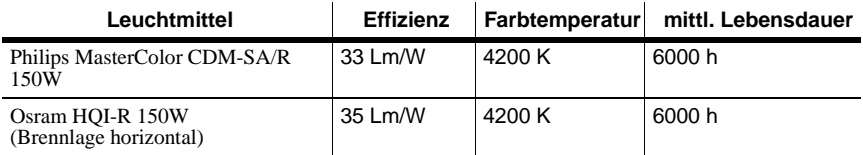

#### **Tabelle 5: Spezifikationen der Leuchtmittel**

*Die Verwendung eines anderen Leuchtmittels kann zur Beschädigung des Geräts führen.*

#### **Warnung! Lassen Sie den Scheinwerfer 15 Minuten abkühlen, bevor Sie die Lampenabdeckung entfernen.**

Für den Tausch des Leuchtmittels benötigen Sie einen 5mm Inbusschlüssel und einen Kreuzschlitz-Schraubendreher.

Tausch des Leuchtmittels:

- 1 Trennen Sie das Gerät allpolig vom Netz und lassen Sie es abkühlen.
- 2 Entfernen Sie das Gehäuse.

3 Entfernen Sie die Befestigungsschrauben der Abdeckplatte oberhalb des Leuchtmittels und entfernen Sie die Abdeckplatte.

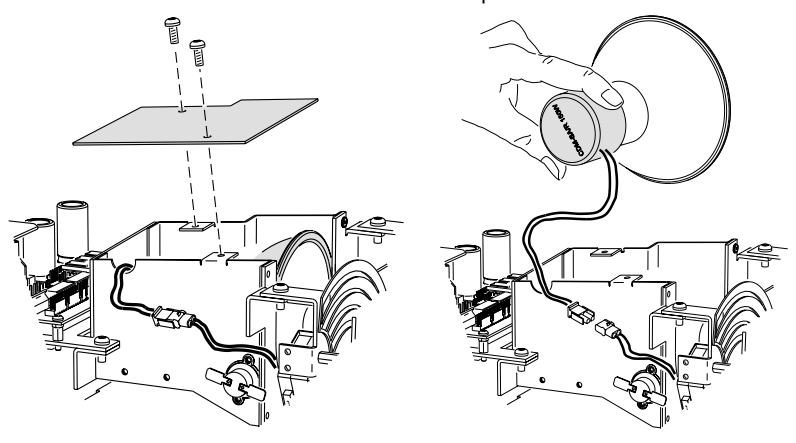

- 4 Ziehen Sie das Leuchtmittel vorsichtig aus der Halterung.
- 5 Ziehen Sie den Anschlussstecker am alten Leuchtmittel ab.
- 6 Reinigen Sie den Kolben und den Reflektor des neuen Leuchtmittels mit einem alkoholgetränkten, fusselfreien Tuch.
- 7 Halten Sie das neue Leuchtmittel an seiner Basis und schieben Sie es ohne Verkanten und vorsichtig in die Halterung.
- 8 Achten Sie darauf, dass die Anschlussdrähte nicht um das Leuchtmittel gewickelt sind.

Bei Installation der Osram HQI-R 150W müssen Sie beachten, dass dieses Leuchtmittel nur in horizontaler Brennlage betrieben werden darf. Bei Installation des Leuchtmittels müssen die Anschlussdrähte bei Verwendung in einer Festinstallation nach unten zeigen. Dadurch wird die horizontale Brennlage hergestellt. Wenn Sie dies nicht

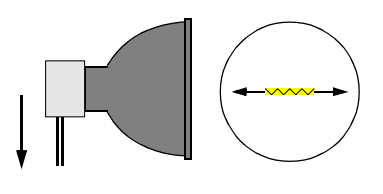

beachten, verkürzt sich die Lebensdauer des Leuchtmittels enorm.

- 9 Verbinden Sie die Anschlussstecker.
- 10 Montieren Sie die Lampenabdeckung und ziehen Sie die Schrauben fest.
- 11 Montieren Sie das Gehäuse.

# **REINIGUNG**

Entfernen Sie losen Schmutz mit einem weichen Lappen. Reinigen Sie das Gehäuse mit einer weichen Bürste oder Schwamm und einem milden, nicht-abrasiven Autowaschmittel.

# **Reinigen des Lüfters und des Luftfilters**

Um die ausreichende Kühlung sicher zu stellen, müssen der Lüfter und der Luftfilter regelmäßig gereinigt werden.

- 1 Trennen Sie das Gerät allpolig vom Netz.
- 2 Entfernen Sie das Gehäuse.
- 3 Um den Luftfilter zu entfernen, entfernen Sie zuerst das Gehäuse, lösen die zwei Schrauben wie unten dargestellt und ziehen den Luftfilter heraus.

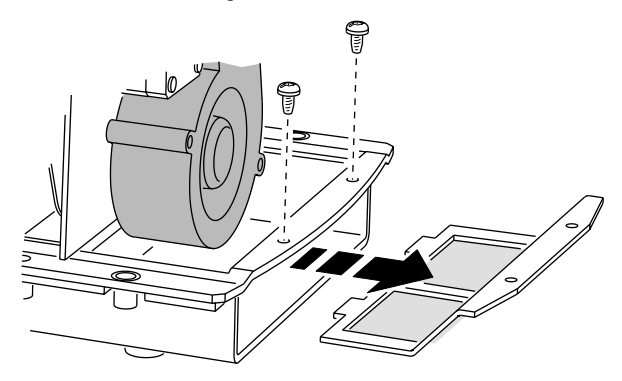

- 4 Säubern Sie das Lüfterrad und den Luftfilter mit einer weichen Bürste, Wattestäbchen oder Druckluft.
- 5 Montieren Sie das Gehäuse.

Der Luftfilter ist mit dem Filterrahmen verklebt, deswegen sollte er nicht nass gereinigt werden. Wir empfehlen, bei jedem Tausch des Leuchtmittels auch den Luftfilter zu ersetzen. Bestellnummer des Luftfilters: 62400205.

# **FIRMWARE UPDATES**

Wenn neue Funktionen implementiert werden wird eine neue Steuersoftware veröffentlicht. Die neueste Version ist im Bereich "Produktunterstützung" der Martin web site http://www.martin.dk erhältlich.

Die installierte Software Version wird beim Einschalten des Geräts mit den zwei LEDs angezeigt. Die rote LED zeigt die Vorkomma-, die grüne LED die Nachkommastelle der installierten Version. Version 1.3 wird z.B. durch einmaliges Blinken der roten und dreimaliges Blinken der grünen LED angezeigt.

Die Software wird mit Hilfe eines Martin Uploaders oder einer 4064 ISA DMX-Karte des Martin LightJockeys installiert. Die Vorgehensweise wird im Handbuch des MP-2 oder der Online-Hilfe des Martin Software Uploaders beschrieben.

#### **VORAUSSETZUNGEN**

Folgende Dinge müssen zur Installation neuer Software vorhanden sein:

- Die FiberSource CMY150 Update-Datei, erhältlich unter (http://www.martin.dk).
- Das Martin Software Uploader Programm, Version 4.0 oder höher, erhältlich auf der Martin web site.
- Ein Martin MP-2 Uploader, der mit einem Windows 95/98/ME/2000 Rechner verbunden ist, oder einen LightJockey Controller mit 4064 DMX Interface-Karte.

# **Aktualisieren der Firmware mit dem MP-2 Uploader**

- 1 Verbinden Sie den vorbereiteten MP-2 Uploader mit der DMX Linie. Schalten Sie die Geräte und den MP-2 ein. Warten Sie, bis die Geräte ihren Reset beendet haben.
- 2 Wählen Sie Read Memory Card im Hauptmenü des MP-2.
- 3 Blättern Sie mit den Tasten rechts durch die Slots der Speicherkarte. Wählen Sie die gewünschte Fibersource Software.
- 4 Wählen Sie Update Software. Drücken Sie zur Bestätigung Yes.
- 5 Wählen Sie Update in DMX mode um den Update zu starten. Der MP-2 initialisiert alle angeschlossenen FiberSource CMY150, die mit zwei gelben LEDs in der Statusanzeige antworten. Vermeiden Sie die Unterbrechung des Vorgangs: Dadurch wird die Software beschädigt.
- 6 Nach dem erfolgreichen Update führt das Gerät mit der neuen Software einen Reset aus. Wenn ein Fehler auftritt und das Gerät keinen Reset ausführt, wurden die Daten nicht vollständig oder beschädigt übertragen. Führen Sie eine Boot Mode Upload durch (siehe unten).

#### **BOOTSEKTOR UPLOAD**

Wenn der normale Upload nicht funktioniert oder die neue Software den Bootsektor überschreiben soll, muß der Bootsektor Jumper PL2 vor den Upload auf die BOOT-Stellung gesteckt werden.

# **Bootsektor Upload durchführen**

- 1 Trennen Sie die FiberSource CMY150 allpolig vom Netz. Entfernen Sie das Gehäuse.
- 2 Lokalisieren Sie den Jumper PL2. Stecken Sie ihn auf die BOOT-Stellung (Pins 1 und 2).
- 3 Führen Sie einen Boot Mode Upload durch, wie im Handbuch des Uploaders beschrieben.
- 4 Nach Durchführung des Uploads trennen Sie das Gerät allpolig vom Netz und stecken den Jumper PL2 zurück auf die LOCK-Position (Pins 2 und 3).
- 5 Montieren Sie das Gehäuse.

# **AUSTAUSCHEN DER SICHERUNGEN**

#### **Warnung! Ersetzen Sie Sicherungen niemals mit Sicherungen anderer Werte!**

Die FiberSource CMY150 ist mit 3 Sicherungen, die sich alle im Innern des Gehäuses befinden, abgesichert. Die Hauptsicherung befindet sich auf der kleinen Platine, die Sekundärsicherungen befinden sich auf der Hauptplatine.

# **Austauschen einer Sicherung**

Sie benötigen einen 5 mm Inbusschlüssel.

- 1 Trennen Sie die FiberSource CMY150 allpolig vom Netz.
- 2 Entfernen Sie das Gehäuse.
- 3 Die Hauptsicherung befindet auf der Kleineren der beiden Platinen. Die Platine befindet sich direkt neben dem Lampengehäuse.
- 4 Tauschen Sie die defekte Sicherung (Wert der Hauptsicherung: 3,15 A, träge, 250 V) gegen eine identische Ersatzsicherung aus.
- 5 Montieren Sie die Abdeckung vor Einschalten des Geräts.

# FEHLERBEHEBUNG **BEHERBEHEBUNG**

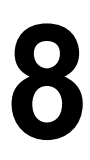

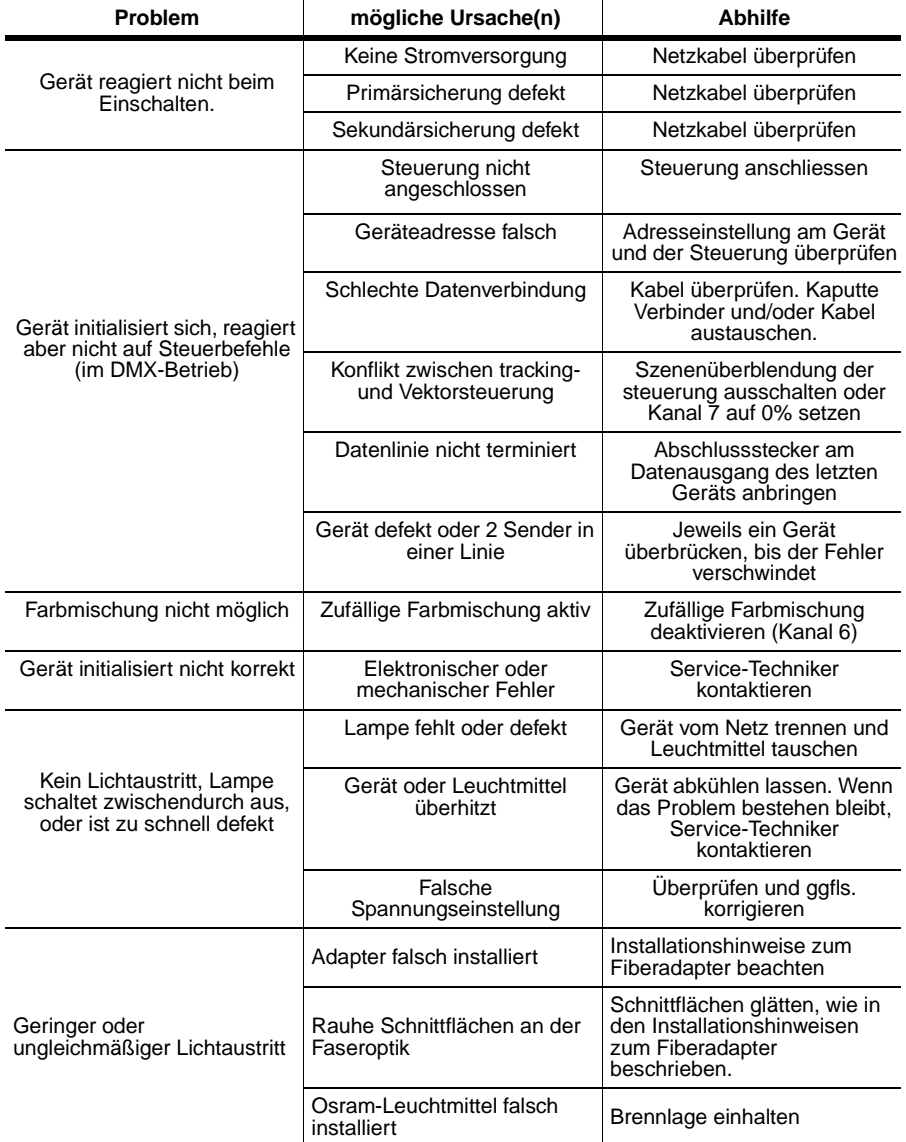

#### *Fehlerbehebung* **35**

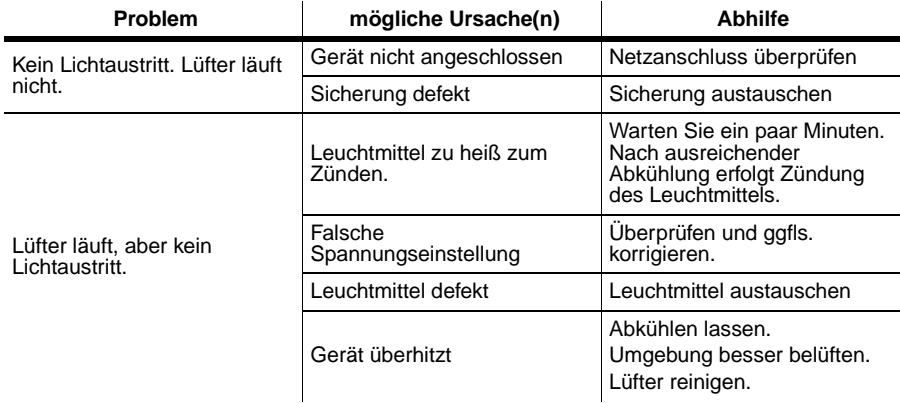

# <span id="page-36-0"></span>DMX PROTOKOLL

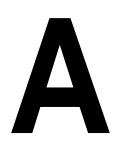

**Start code = 0**

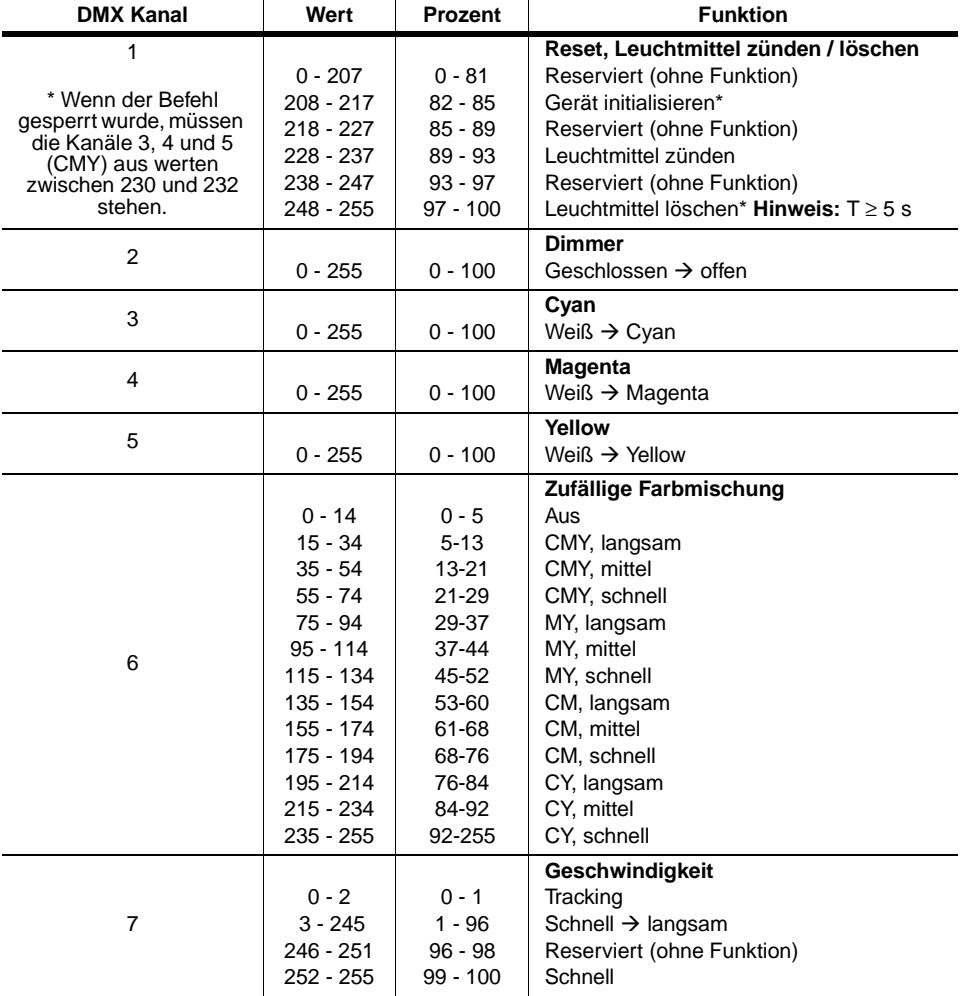

# <span id="page-37-0"></span>**MP-2 STEUERMENÜ B**

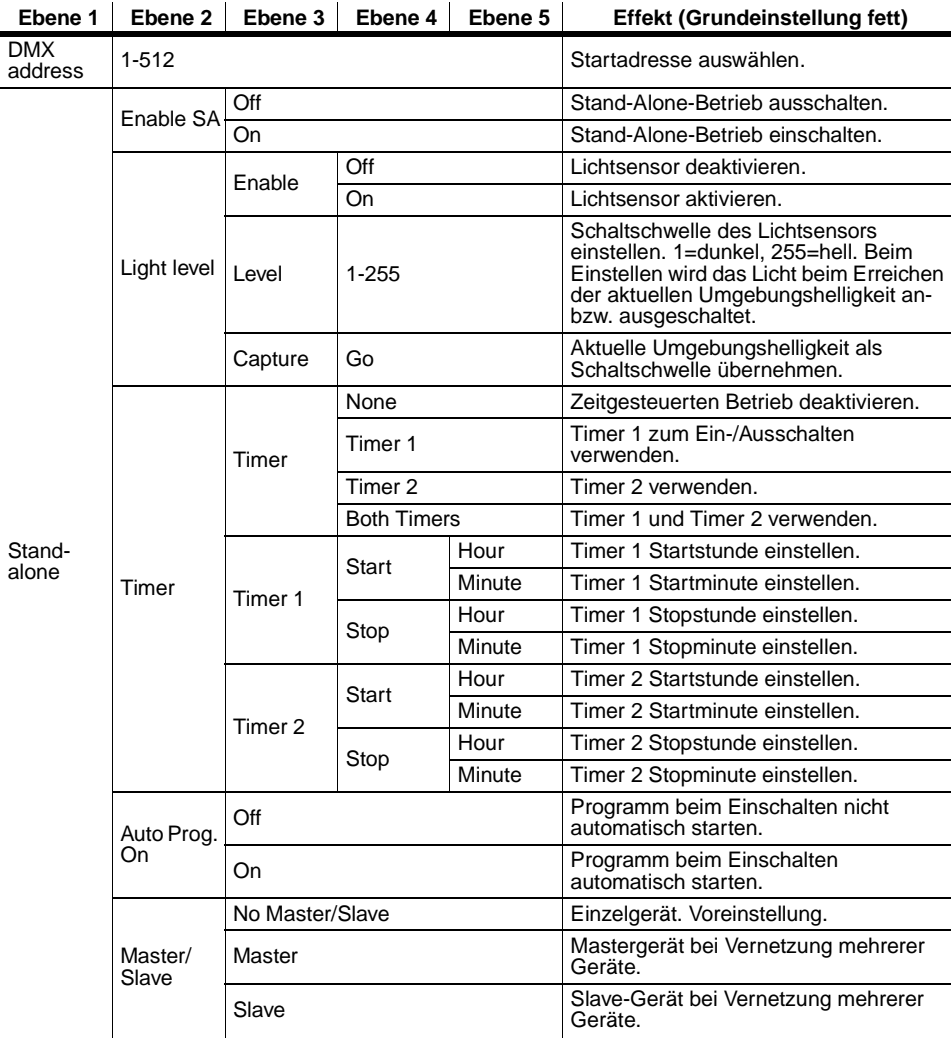

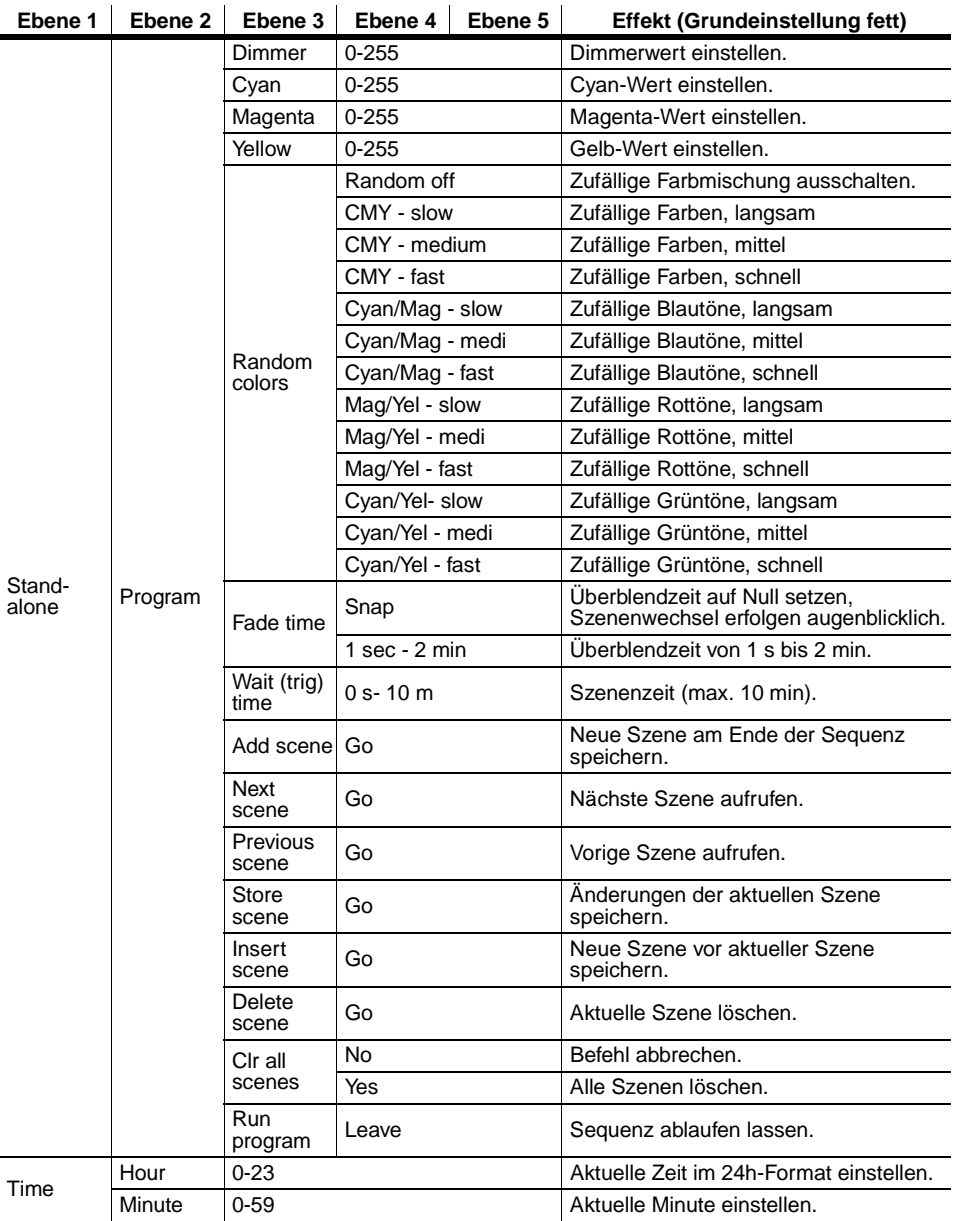

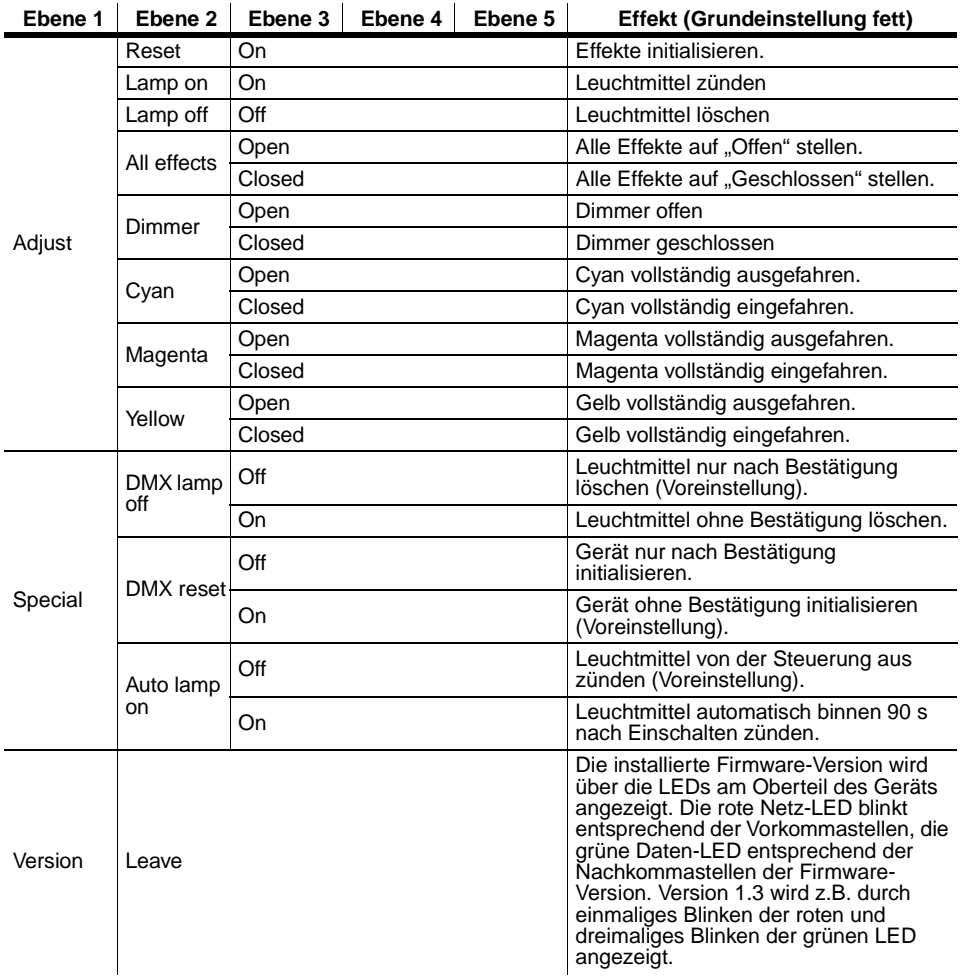

# TECHNISCHE DATEN

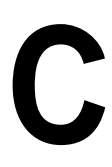

#### **ABMESSUNGEN / GEWICHT**

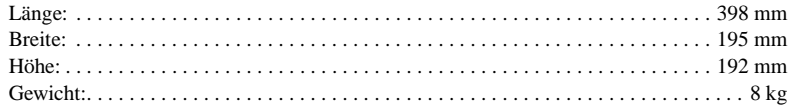

#### **LICHTQUELLE**

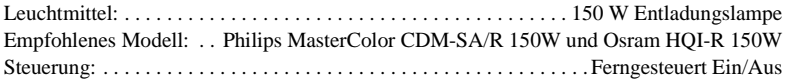

#### **INSTALLATION**

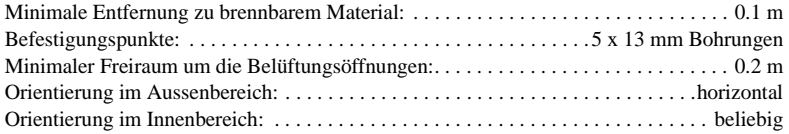

#### **KONSTRUKTION**

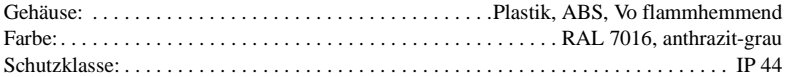

#### **SICHERHEITSNORMEN**

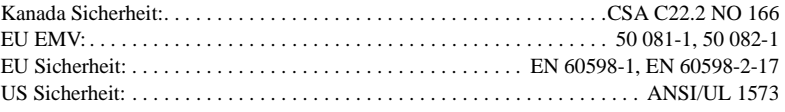

#### **TEMPERATUREN**

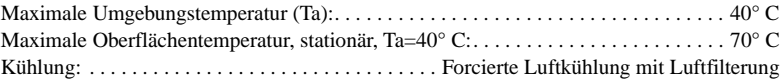

#### **STROMVERSORGUNG**

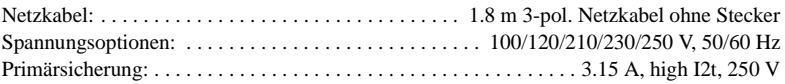

#### **ELEKTROMECHANISCHE EFFEKTE**

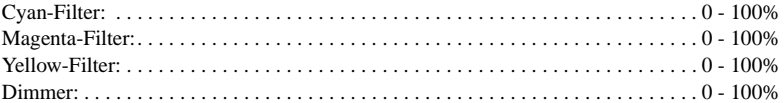

## **STEUERUNG & PROGRAMMIERUNG**

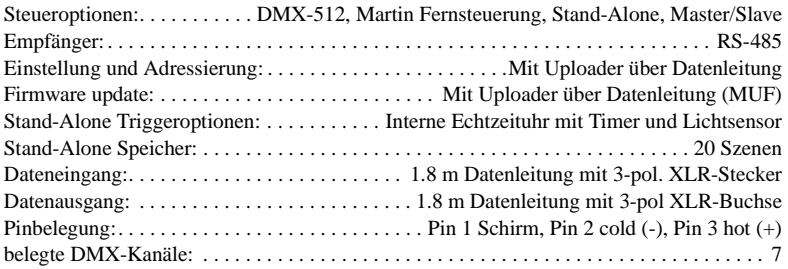

#### **BESTELLINFORMATION**

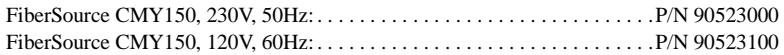

#### **MITGELIEFERTES ZUBEHÖR**

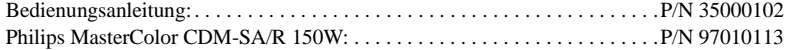

#### **ZUBEHÖR**

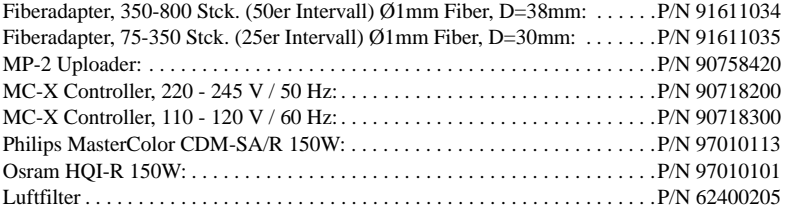